# Создание и настройка конференции Zoom

пошаговая инструкция

# Шаг 1. Откройте Zoom

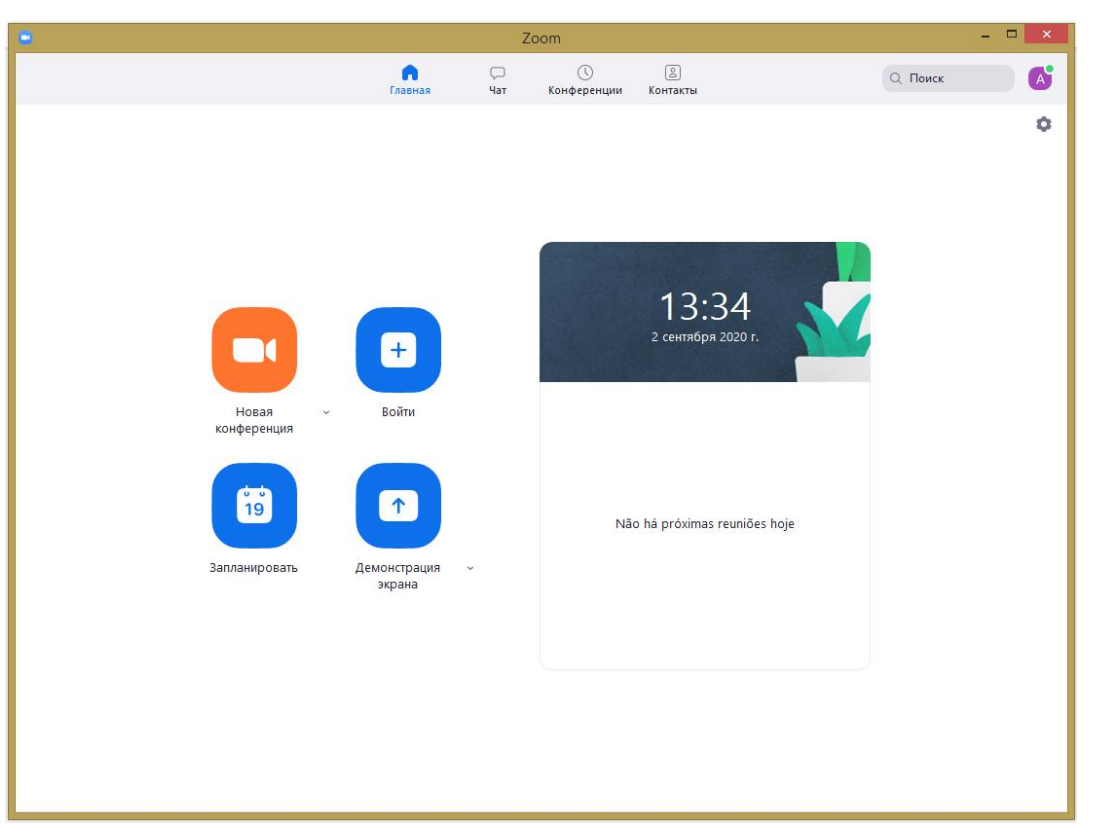

### Шаг 2. Проверьте, включена ли настройка "Использовать мой идентификатор персональной конференции"

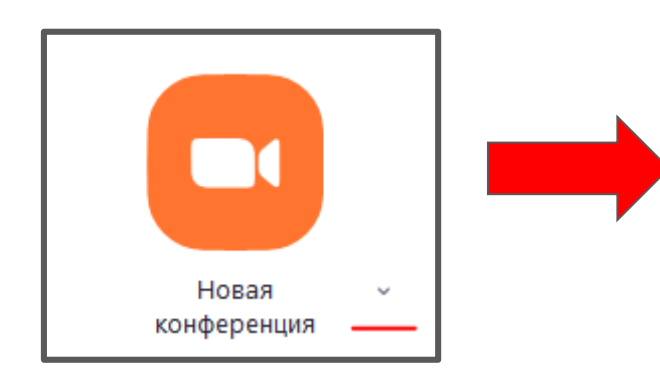

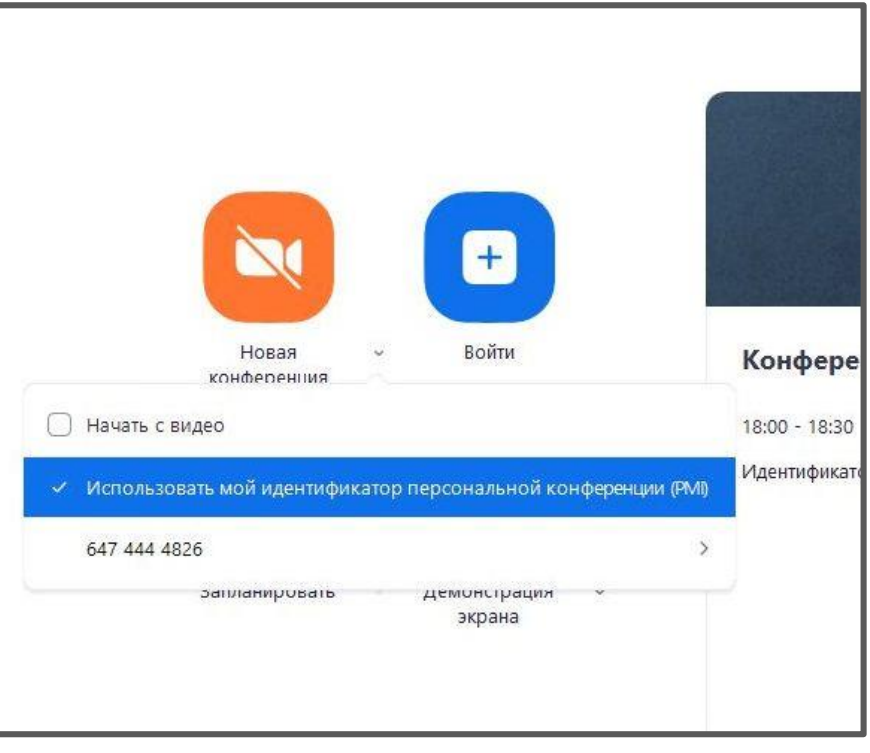

## Шаг 3. Настройте конференцию на вкладке "Настройки"

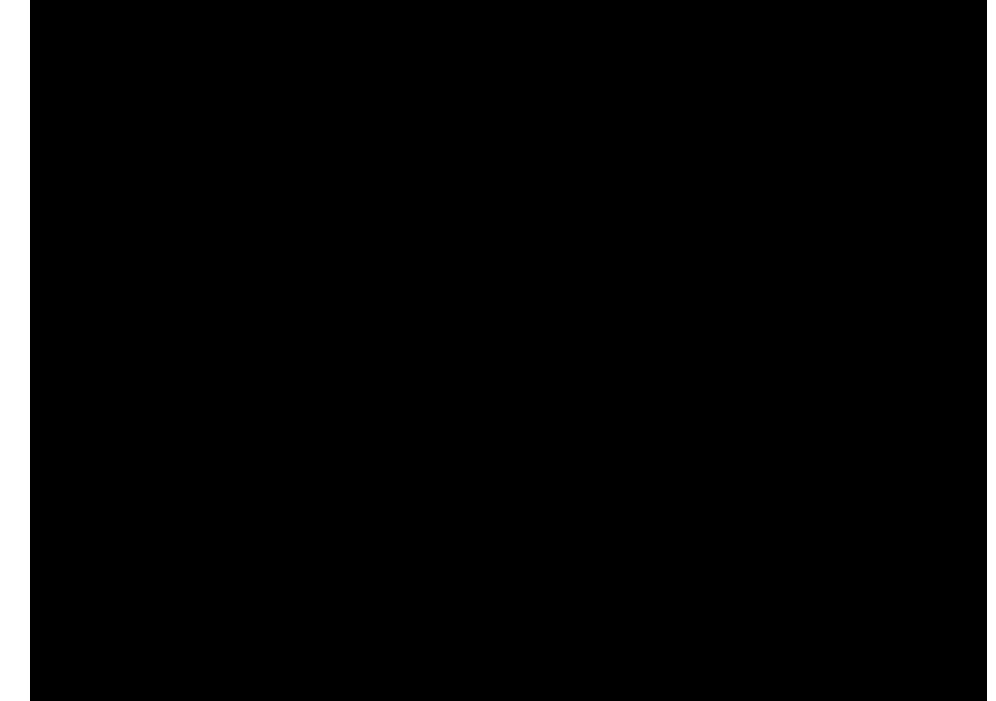

#### Шаг 4. Поделитесь ссылкой на конференцию

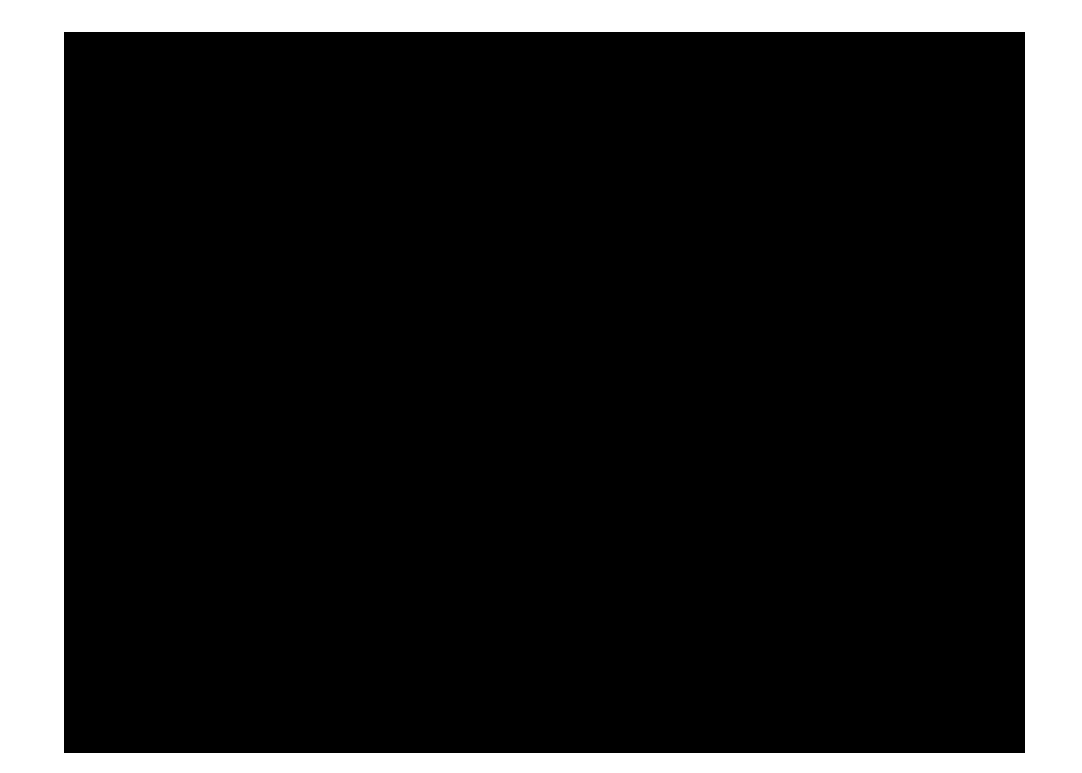